## **Setting Integrated Preps preferences**

Edit the PrepsPrinergy.cfg.template file on the Prinergy server in order to set preferences for Preps on all clients.

**Tip:** You can determine what attributes the lines in the file control by experimenting on the PrepsPrinergy.cfg that is on the client. Once you determine exactly how to make the desired changes, modify the PrepsPrinergy.cfg.template on the server to affect Preps on all clients.

1. On the Prinergy server, navigate to the file

AraxiPreps\Profiles\PrepsPrinergy\PrepsPrinergy.cfg.template.

**Tip:** Before you modify the file, you may want to make a copy of the original, naming it PrepsPrinergy.cfg.template.original.

Location of the client PrepsPrinergy.cfg:

- Macintosh: Applications\Kodak\Prinergy\AraxiPreps\Profiles\PrepsPrinergy
- Windows: Program Files\Kodak\Prinergy\AraxiPreps\Profiles\PrepsPrinergy
- 2. Edit the file as appropriate:

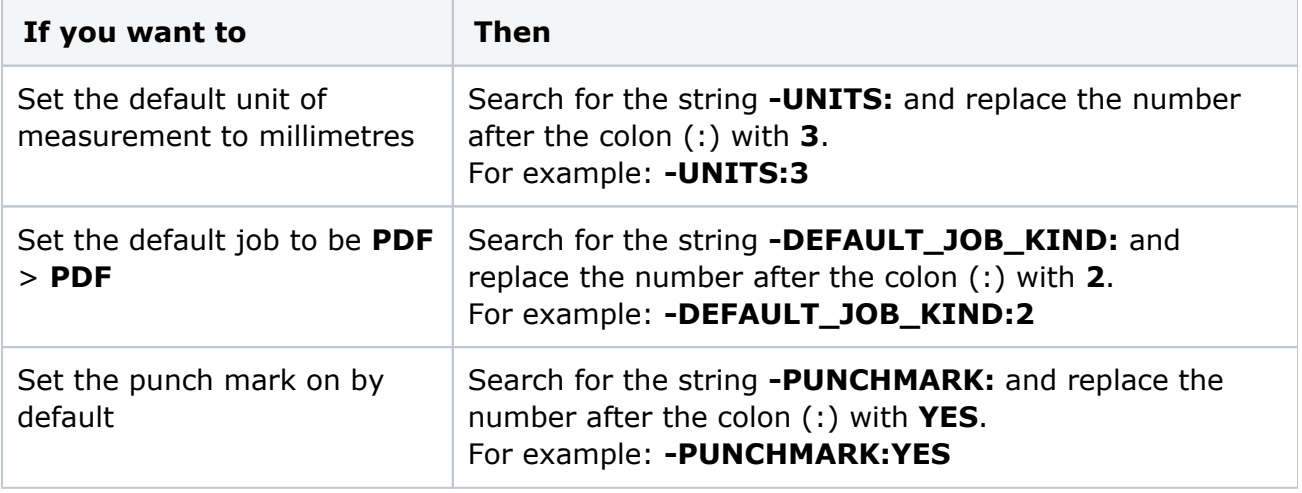